**1º.** Entre en el Catálogo de la Biblioteca e introduzca su número de lector y su clave personal (si no la conoce pídala en la biblioteca) y pulse "Conectar":

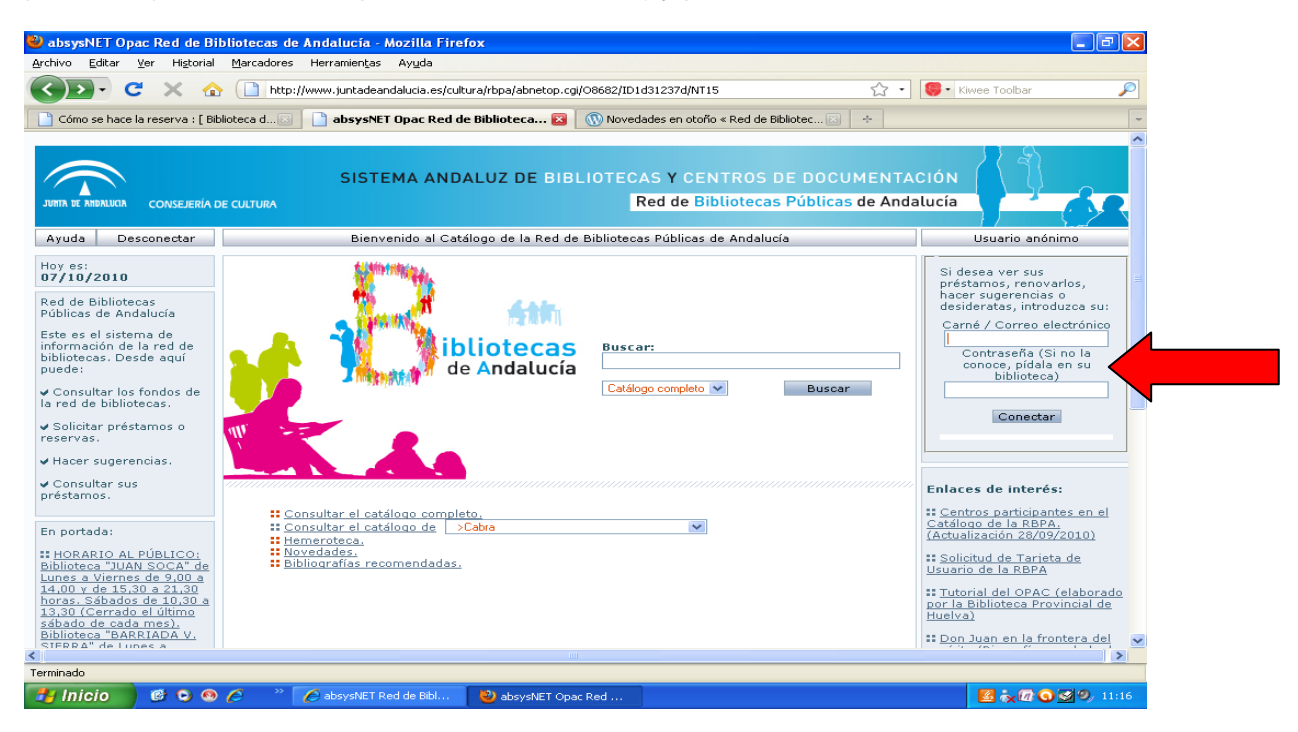

**2º**. Pulse en "Consultar el catálogo de mi biblioteca"

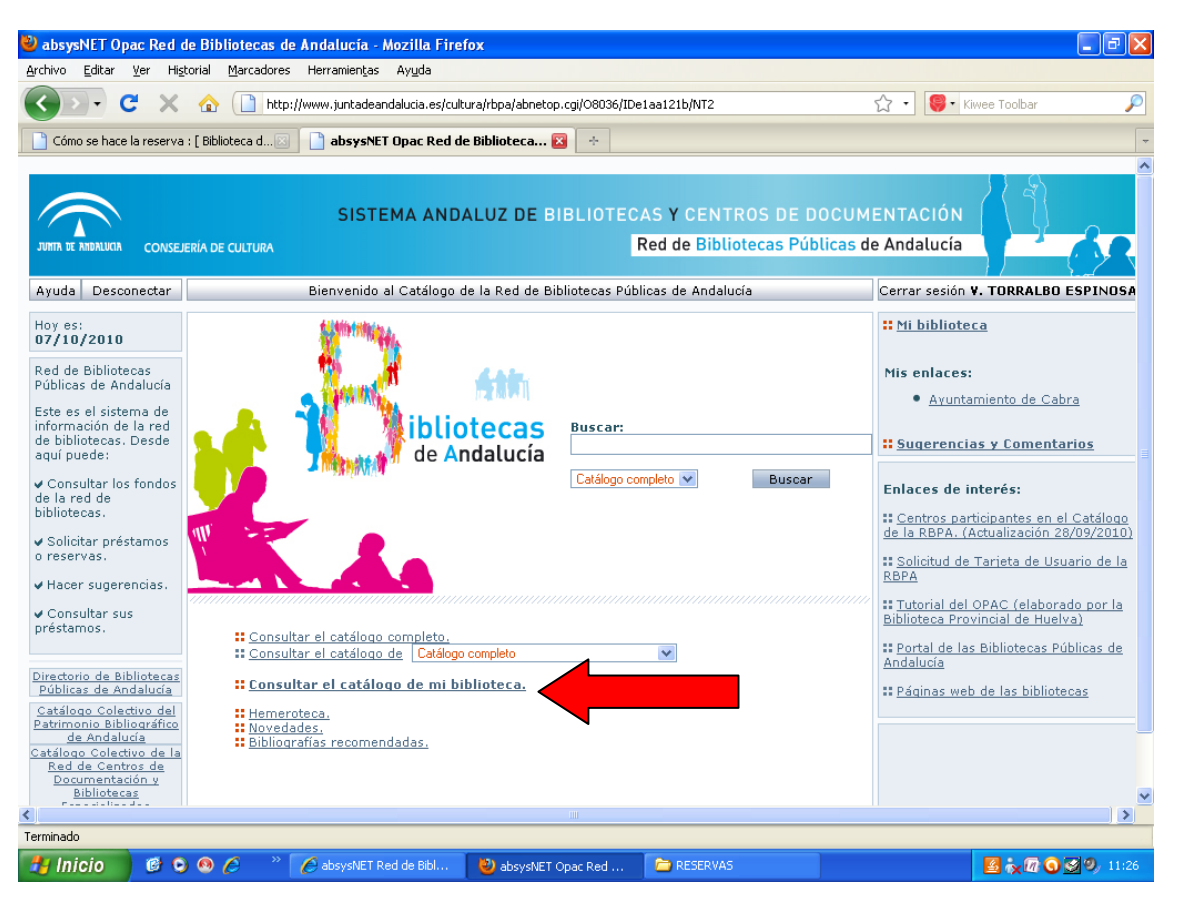

**3º.** Introduzca algún dato para la búsqueda de la obra que desea reservar (título, autor…) y pulse "buscar":

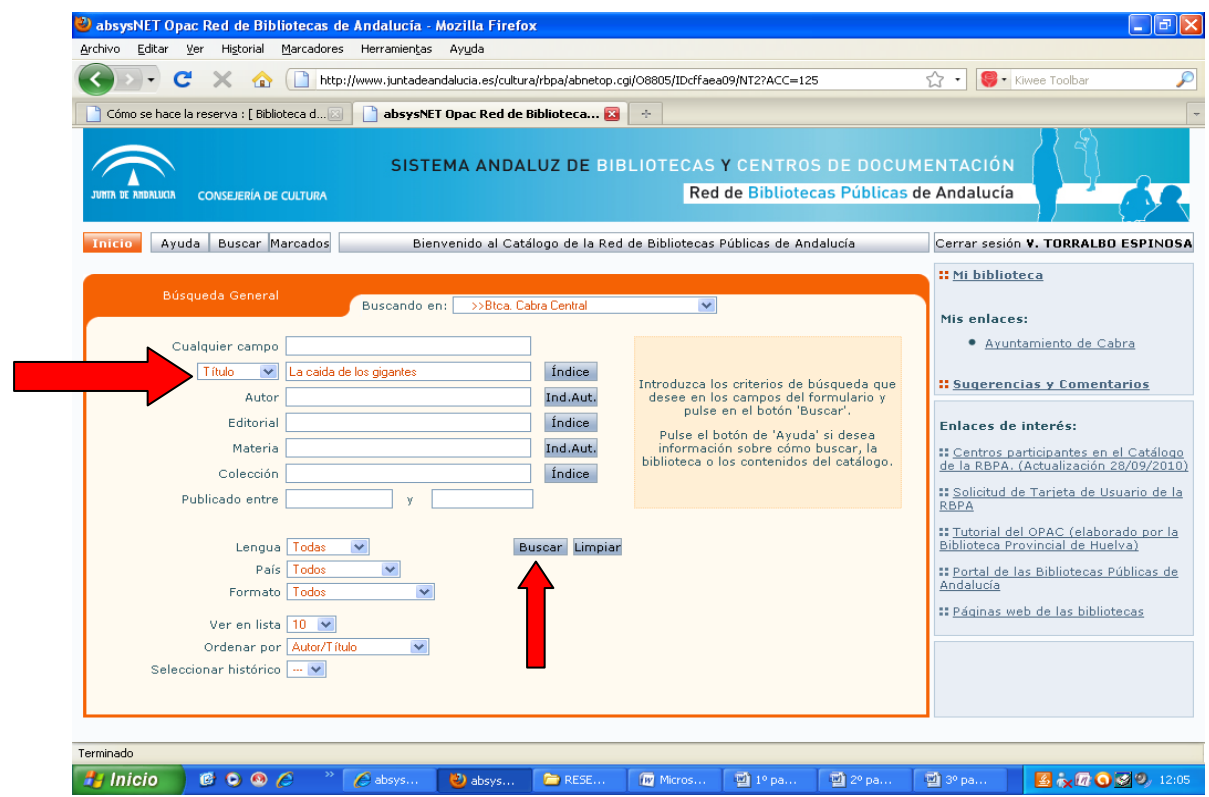

**4º.** Pulse en "Reservar" (si no le aparece en la pantalla, baje con la barra de desplazamiento)

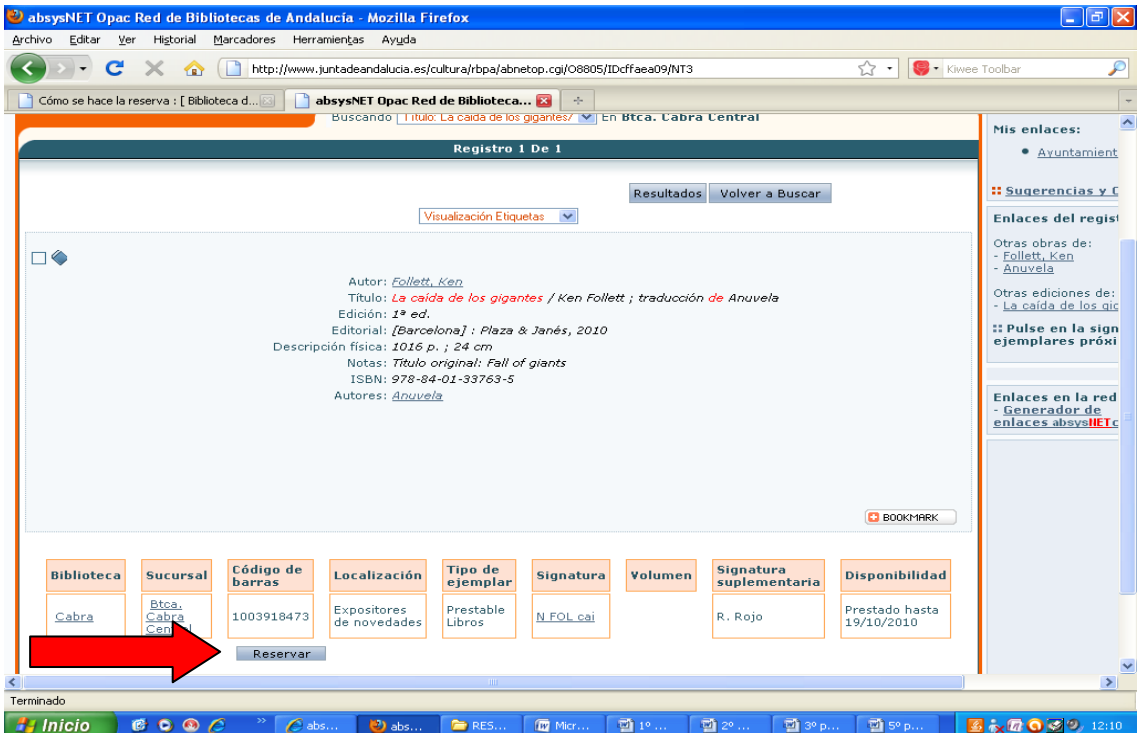

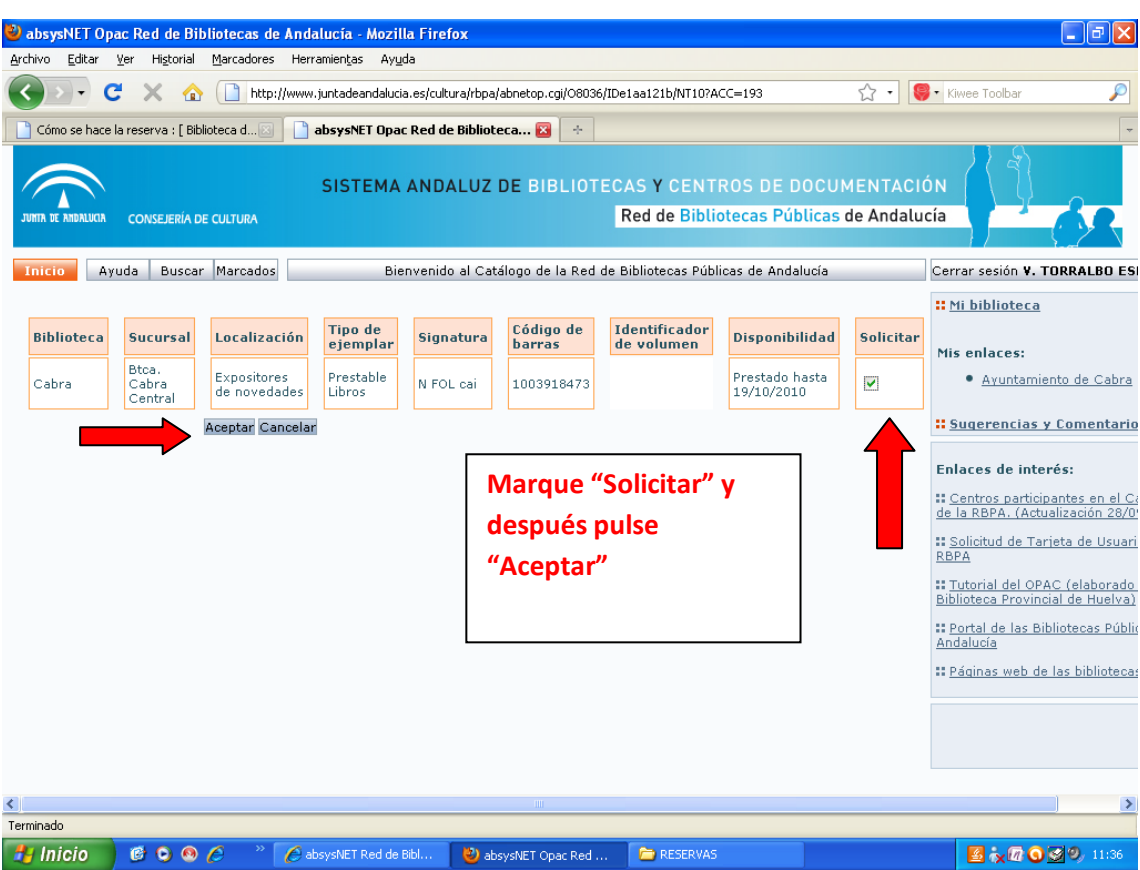

## **5º.** Marque la casilla "Solicitar" y después pulse "Aceptar":

**6º.** A continuación le aparecerá una pantalla en la que le indica que la reserva ha sido realizada. Cuando devuelvan el documento que usted ha reservado, le llamaremos avisándole que puede recogerlo. El documento permanecerá reservado para usted durante un plazo de 48 h.

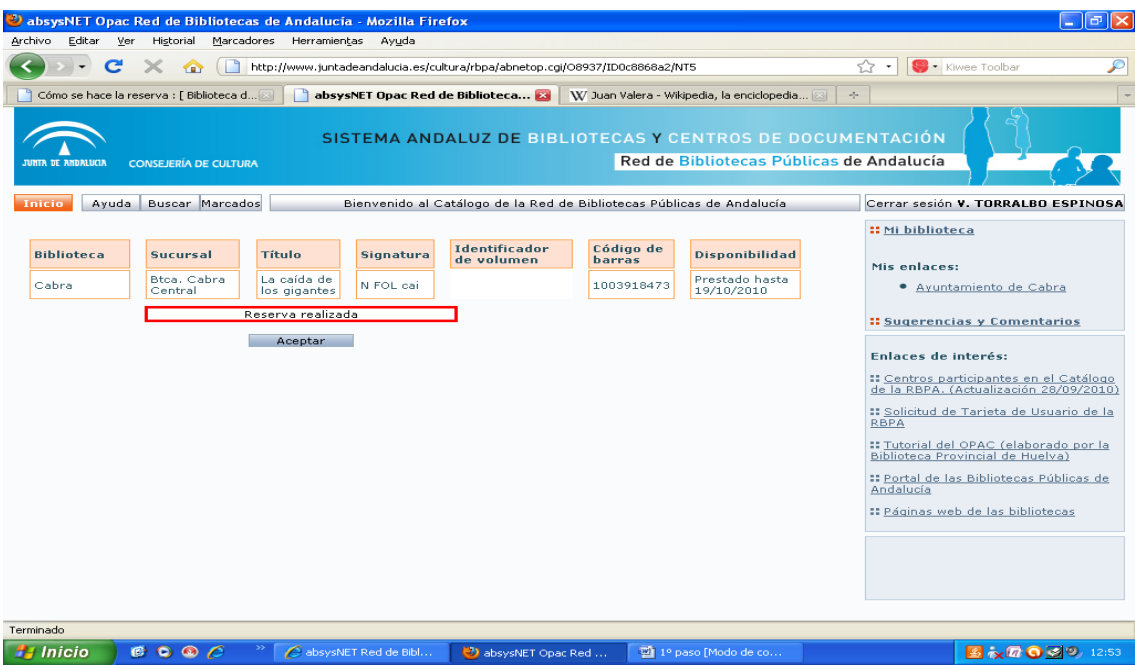